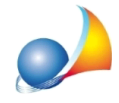

## Gestione dei giorni di proroga e sospensione

Euclide Computo & Contabilità permette di gestire i giorni di proroga e di sospensione (che vanno automaticamente a sommarsi alla data di scadenza prevista nel contratto) attraverso la registrazione di:

- verbali di sospensione e di ripresa dei lavori (con calcolo dei relativi giorni di sospensione intercorrenti fra le due date);
- atti di sottomissione e proroghe generiche (con indicazione dei giorni di proroga).

Questi documenti vengono inseriti utilizzando la pagina Registro documenti.

Bisognerà cosi operare:

- Premere il pulsante Appendi e scegliere come documento il "Verbale di sospensione dei lavori"

- Specificare la "Data di decorrenza della sospensione"

- Scegliere nuovamente il pulsante Appendi e selezionare il documento "Verbale di ripresa dei Lavori" specificando la "Data di ripresa dei lavori"

- Il programma calcolerà in automatico il numero dei giorni di sospensione

A questo punto, in Dati Generali | Dati contrattuali verrà specificata la nuova data di scadenza con i relativi giorni di proroga

E' possibile anche inserire una proroga generica. Allo stesso modo dalla sezione Registro documenti si premerà il testo Appendi e si sceglierà come documento "Proroga generica"